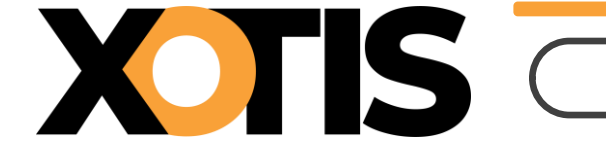

Durée de lecture : **10'**

### **PARTIE 1 : Généralités**

**Section 1 : Les plafonds Section 2 : Le SMIC Section 3 : Les avantages en nature nourriture et les frais de repas Section 4 : Indemnité forfaitaire de télétravail**

### **PARTIE 2 : URSSAF**

**Section 1 : Assurance vieillesse déplafonnée Section 2 : Taux d'accident du travail Section 3 : Réduction générale Section 4 : Allocations familiales et cotisations maladie Section 5 : Figurants base forfaitaire Section 6 : Formateurs occasionnels Section 7 : Versement mobilité Paris et petite couronne (février 2024)**

### **PARTIE 3 : France Travail (ex-Pôle Emploi)**

**Section 1 : AGS Section 2 : AEM**

### **PARTIE 4 : Retraite (rappel)**

- **Section 1 : Artistes**
- **Section 2 : Non cadres**
- **Section 3 : Cadres**

### **PARTIE 5 : Autres barèmes**

- **Section 1 : Saisies sur salaires**
- **Section 2 : RSA**
- **Section 3 : Taxe sur les salaires**
- **Section 4 : Titre de transport**
- **Section 5 : Titre restaurant**
- **Section 6 : Limite d'exonération stagiaire en milieu professionnel**

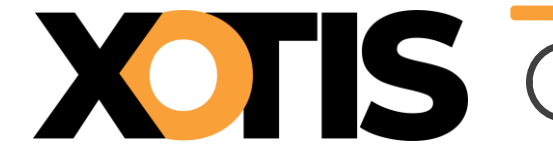

### **PARTIE 6 : Activité partielle**

**Section 1 : Valeur minimale de l'indemnité versée au salarié Section 2 : Valeur minimale de l'allocation versée à l'employeur Section 3 : Valeur maximale** 

### **PARTIE 7 : Fiscal**

- **Section 1 : Abattement fiscal pour les contrats n'excédant pas 2 mois**
- **Section 2 : Abattement fiscal apprentis et stagiaires (hors stagiaire de la formation professionnelle)**
- **Section 3 : Retenue à la source**

### **PARTIE 8 : Déduction forfaitaire pour frais professionnels**

- **Section 1 : Journaliste**
- **Section 2 : Spectacle vivant et spectacle enregistré (audiovisuel et cinéma) Section 3 : Tolérance recueil du consentement**
- **PARTIE 9 : Autres informations**

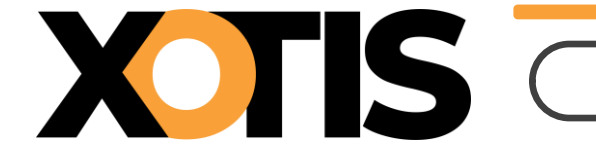

### **PARTIE 1 : Généralités**

### **Section 1 : Les plafonds**

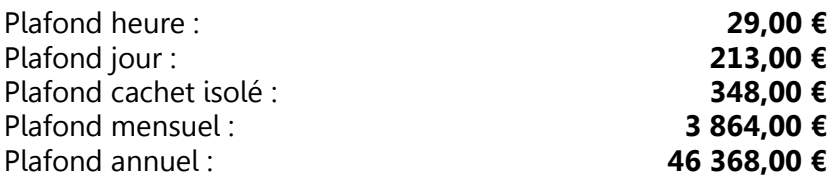

### **Section 2 : Le SMIC**

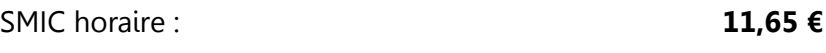

### **Section 3 : Les avantages en nature nourriture et les frais de repas**

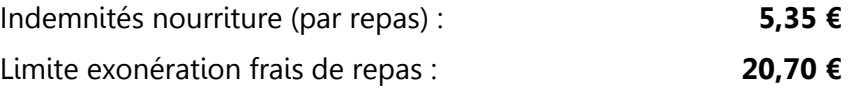

### **Section 4 : Indemnité forfaitaire télétravail**

Allocation forfaitaire par mois pour :

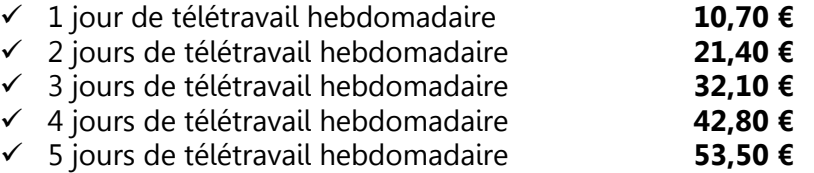

### **PARTIE 2 : URSSAF**

#### **Section 1 : Assurance vieillesse déplafonnée – Part patronale**

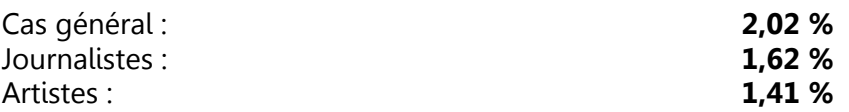

#### **Section 2 : Taux d'accident du travail**

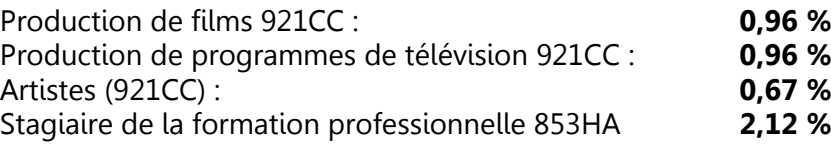

**La tarification de vos AT/MP pour l'année 2024 est disponible dans votre espace Netentreprises.fr**

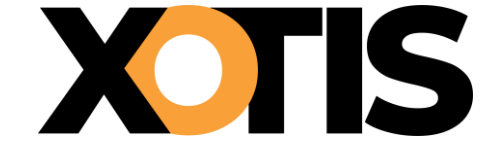

#### **Section 3 : Réduction générale patronale**

Pour le calcul de la réduction générale, le taux AT n'est pas pris en totalité, en 2024 la limite est la suivante :

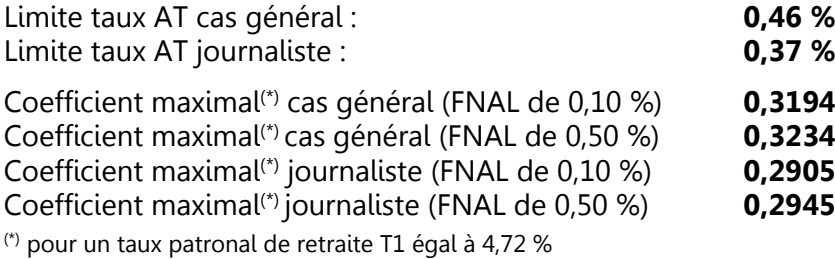

#### **Section 4 : Allocations familiales et cotisation maladie**

Au titre des périodes d'emploi à compter du 1<sup>er</sup> janvier 2024, les seuils des taux réduits de la cotisation maladie et de la cotisation d'allocations familiales sont à calculer en tenant compte du SMIC en vigueur au 31/12/2023, soit 11,52 €.

Pour rappel :

- ✓ Le taux de la cotisation patronale maladie est réduit lorsque la rémunération du salarié ne dépasse 2,5 SMIC
- ✓ Le taux de la cotisation d'allocations familiales est réduit lorsque la rémunération du salarié ne dépasse 3,5 SMIC

#### **Section 5 : Figurants base forfaitaire**

Base de cotisations Urssaf : **104,85 €**

#### **Section 6 : Formateurs occasionnels**

Mise à jour de la base forfaitaire à retenir par journée civile d'activité compte tenu de la rémunération réelle.

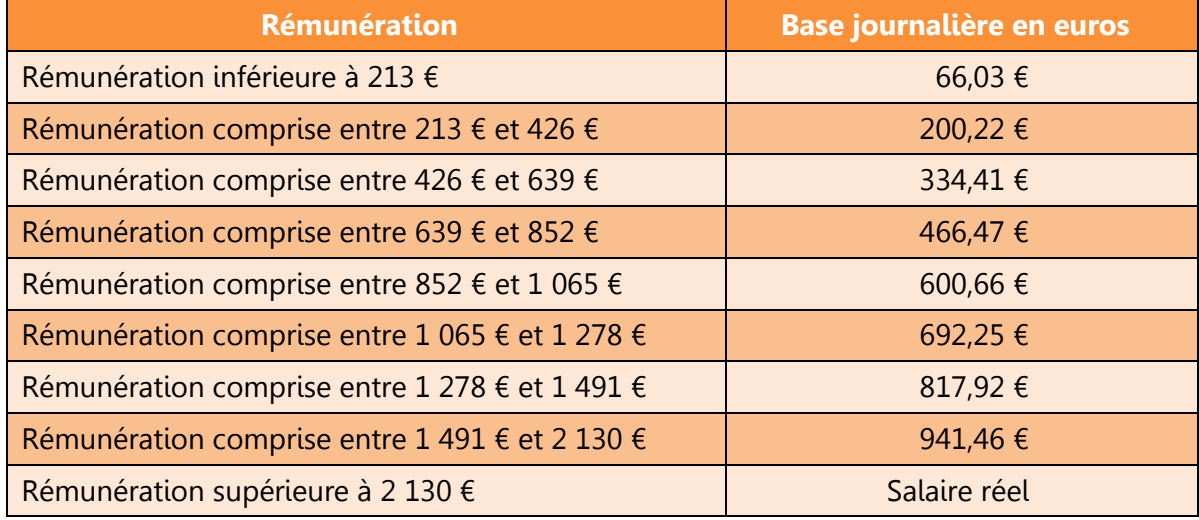

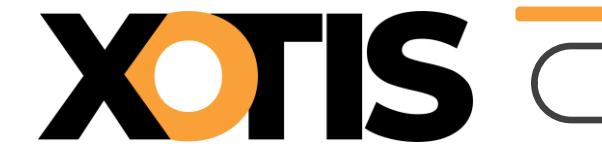

### **Section 7 : Versement transport Paris et petite couronne (à partir du 1er février 2024)**

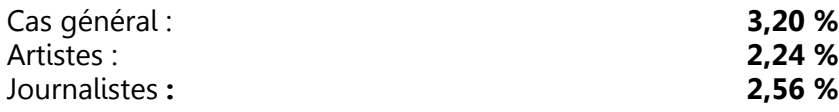

Cette revalorisation est déjà paramétrée dans le noyau.

### **PARTIE 3 : France Travail (Ex-Pôle Emploi)**

#### **Section 1 : AGS**

A.G.S. : **0,20 %** (uniquement patronal)

### **Section 2 : AEM**

En 2024, les AEM doivent continuer d'être éditées et remises aux salariés.

### **PARTIE 4 : Retraite (rappel)**

Dans le noyau les retraites sont paramétrées par défaut de la façon suivante :

#### **Section 1 : Artistes**

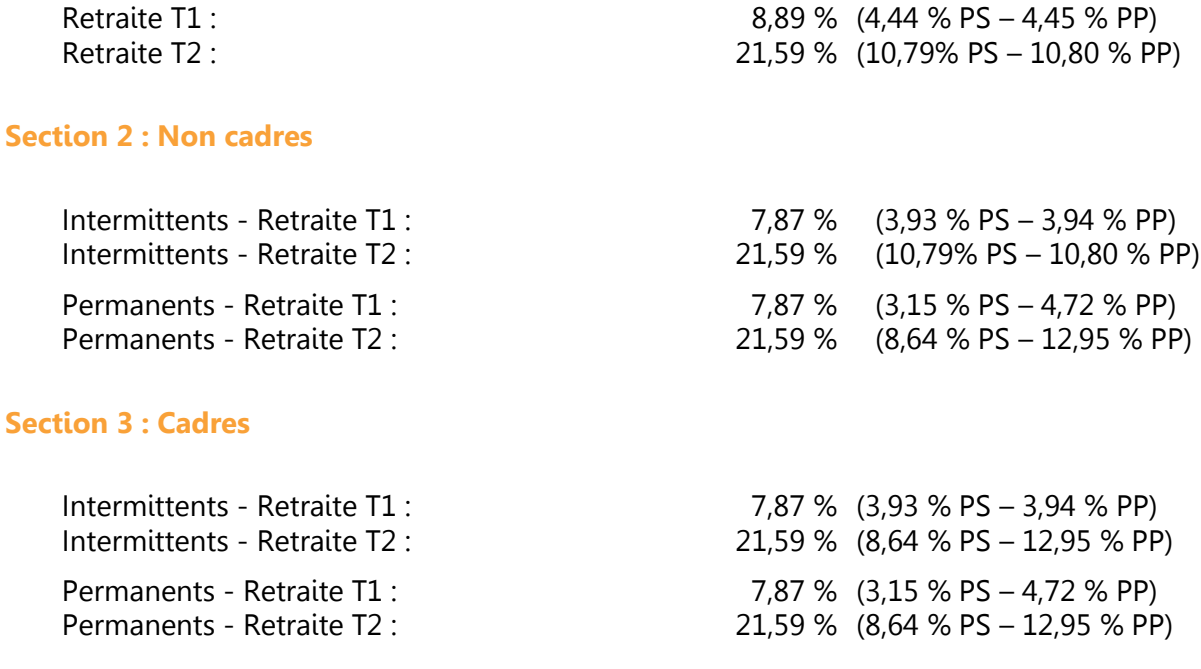

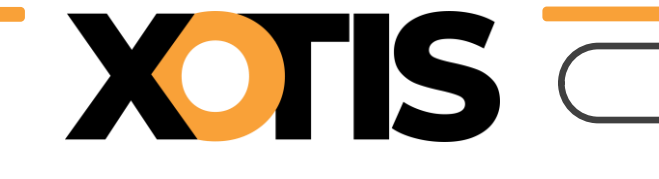

### **PARTIE 5 : Autres Barèmes**

### **Section 1 : Saisie sur salaire**

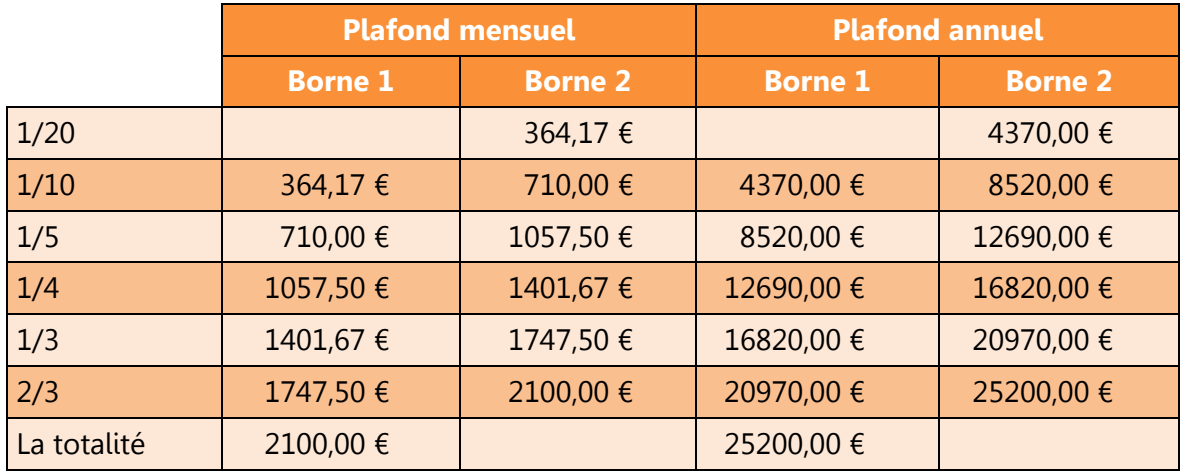

Les seuils des barèmes ci-dessus sont augmentés de 1690,00 € annuel (140,83 € mensuel) par personne à charge.

### **Section 2 : RSA**

Valeur au 01/04/2023 **607,75 €**

### **Section 3 : Taxe sur les salaires**

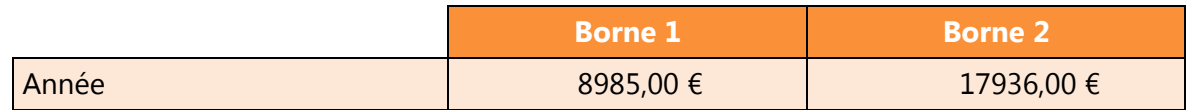

### **Section 4 : Titre de transport**

### **Forfait Navigo**

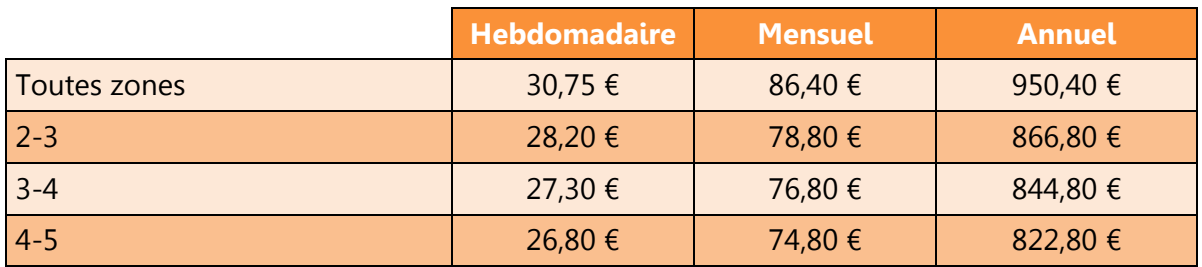

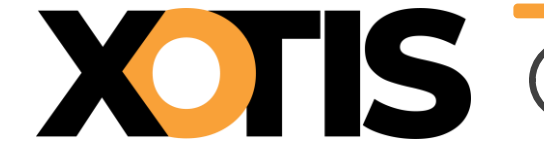

### **Forfait Vélib**

A partir de la mise à jour de 2024, il est possible de paramétrer les forfaits Vélib dans les fiches salariés.

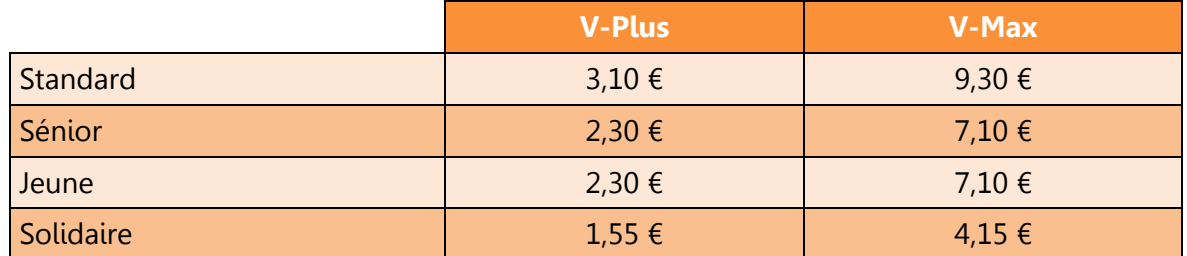

### **Section 5 : Titre de restaurant**

La valeur du titre restaurant ouvrant droit à exonération maximale doit être comprise entre **11,97 €** et **14,36 €**.

L'exonération maximale de la participation patronale est de **7,18 €.**

En 2024, les titres restaurant pourront encore être utilisés pour les courses alimentaires.

### **Section 6 : Limite d'exonération stagiaire en milieu professionnel**

**4,35 €** par heure.

### **PARTIE 6 : Activité partielle**

**Section 1 : Valeur minimale de l'indemnité d'activité partielle versée au salarié**

Valeur « plancher » **9,22 €**

**Section 2 : Valeur minimale de l'allocation d'activité partielle versée à l'employeur**

Valeur « plancher » cas général **8,30 €** Valeur « plancher » APLD et AP personnes vulnérables **9,22 €**

**Section 3 : Valeur maximale de l'indemnité d'activité partielle versée au salarié et de l'allocation d'activité partielle versée à l'employeur**

L'indemnité d'activité partielle versée au salarié est plafonnée à 4,5 SMIC.

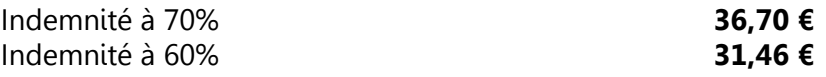

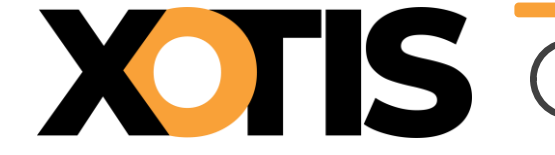

### **PARTIE 7 : Fiscal**

**Section 1 : Abattement fiscal pour les contrats n'excédant pas 2 mois (uniquement pour les salariés pour lesquels l'employeur ne dispose pas d'un taux transmis par la DGFIP)**

Abattement par mois : **725,00 €**

**Section 2 : Abattement fiscal apprentis et stagiaire (hors stagiaire de la formation professionnelle)**

Abattement par an : **21 203,00 €**

### **Section 3 : Retenues à la source**

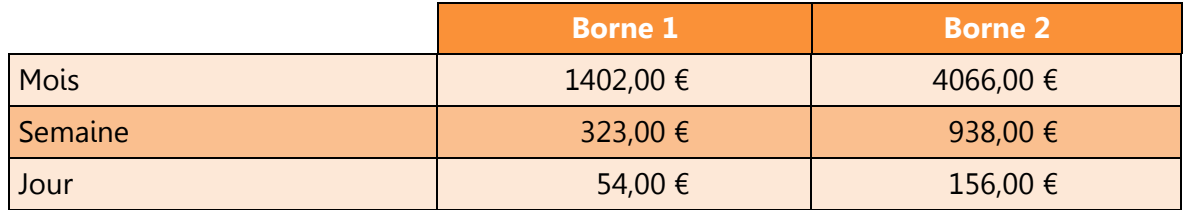

### **PARTIE 8 : Déduction forfaitaire**

### **Section 1 : Journalistes**

### **Mise en place du dispositif de sortie dégressive de la DFS**

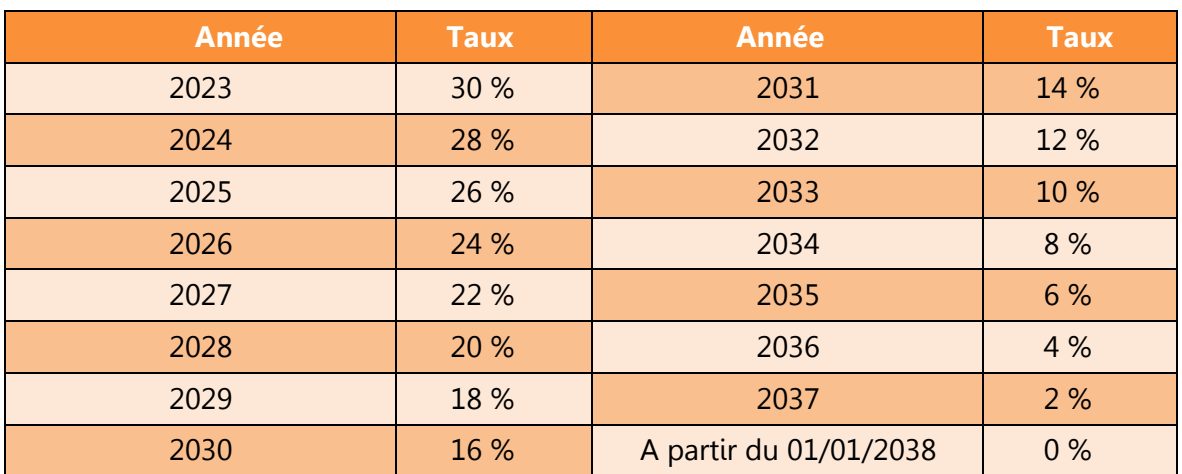

La limite du montant de l'abattement reste fixée à 7600,00 € par salarié et par an. Aucun justificatif de frais ne sera demandé durant cette période transitoire.

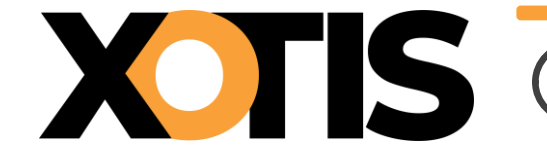

### **Section 2 : Spectacle vivant et spectacle enregistré (audiovisuel et cinéma)**

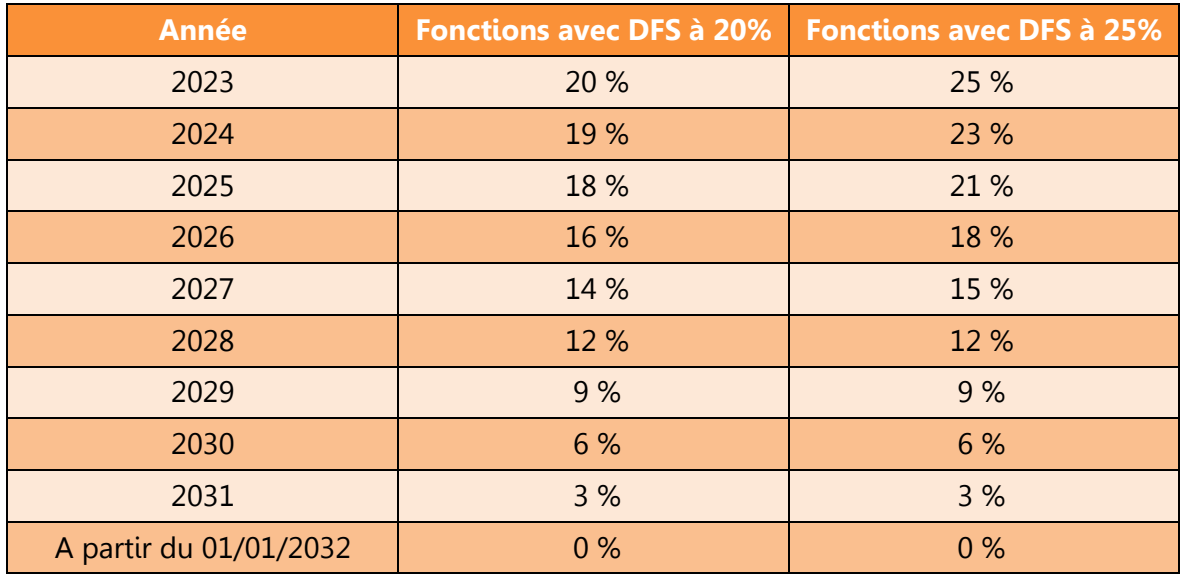

### **Mise en place du dispositif de sortie dégressive de la DFS**

La limite du montant de l'abattement reste fixée à 7600,00 € par salarié et par an.

Aucun justificatif de frais ne sera demandé durant cette période transitoire.

### **Section 3 : Tolérance recueil du consentement**

Une récente mise à jour du BOSS indique (Frais professionnels, § 2330) :

Si le consentement des salariés a été recueilli pour une durée indéterminée par l'employeur, il couvre, pour ces salariés, la période restant à courir jusqu'à suppression du dispositif.

En revanche, si le consentement des salariés a été recueilli pour une durée déterminée par l'employeur, celui-ci devra de nouveau demander leur consentement à l'issue de cette période et ce jusqu'à la suppression du dispositif.

En l'absence de convention collective ou d'accord collectif du travail prévoyant explicitement l'application de la DFS, ou d'accord du comité d'entreprise, des délégués du personnel ou du comité social et économique, l'application de la déduction forfaitaire spécifique à tout salarié embauché à compter du 1er janvier 2023 est quant à elle conditionnée au recueil de son consentement. Lorsque le travailleur ne répond pas à cette consultation, son silence vaut accord. Le salarié a la possibilité de demander à tout moment à renoncer au bénéfice de la DFS. Sa décision prend effet à compter de l'année civile suivante.

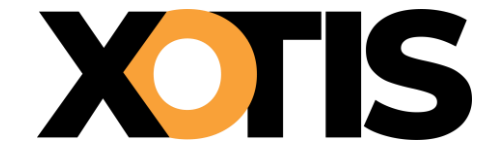

### **PARTIE 9 : Autres informations**

### **Limite d'exonération frais de transport**

Pour 2024 la prime de transport et le forfait mobilités durables sont exonérés d'impôt sur le revenu, de cotisations et de CSG/CRDS dans les limites suivantes :

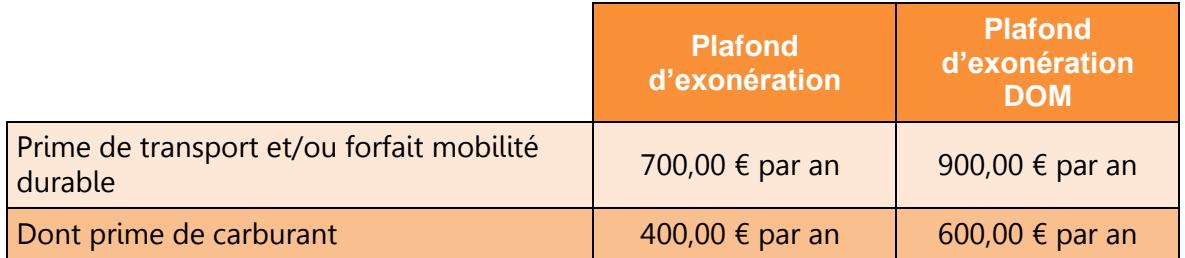

### **Dispositif « Emplois francs »**

Le dispositif « Emplois francs » est reconduit en 2024.

Pour rappel, il s'agit d'encourager l'embauche d'un chômeur, d'un adhérent au contrat de sécurisation professionnelle (CSP) ou d'un jeune suivi par une mission locale et vivant dans un quartier prioritaire de la politique de la ville (QPV). Une aide annuelle est octroyée à concurrence de 5000,00  $\epsilon$  pour un CDI, et de 2500,00  $\epsilon$  pour un CDD d'au moins 6 mois.

La personne recrutée devra être maintenue au moins 6 mois dans les effectifs, et le montant est proratisé en cas d'embauche à temps partiel.

L'aide est versée tous les 6 mois par Pôle Emploi, dans la limite d'une durée de 3 ans pour les recrutements en CDI et de 2 ans pour les recrutements en CDD.

#### **Aide à l'embauche des jeunes en alternance**

L'aide exceptionnelle aux employeurs pour l'embauche de jeunes en contrat d'apprentissage ou en contrat de professionnalisation est prolongée jusqu'à la fin du quinquennat.

Pour les contrats conclus à partir du 01/01/2023 une aide de 6000,00 € est versée au titre de la 1ère année d'exécution du contrat.

### **CSP**

Le contrat de sécurisation professionnelle (CSP) est un dispositif que les entreprises de moins de 1000 salariés (ainsi que celles qui quel que soit leur effectif, sont en redressement ou en liquidation judiciaire) doivent proposer aux salariés dont le licenciement économique est envisagé.

Le dispositif du CSP est prolongé jusqu'à fin 2024.

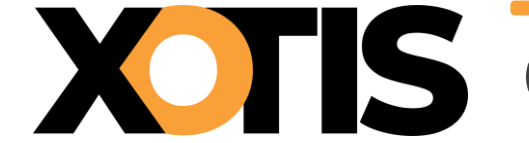

### **Congé enfant malade**

Le certificat médical reste exigé.

### **Limite d'exonération des bons d'achat attribués par le CSE**

Limite pour 2024 par bénéficiaire : **193,00 €**

### **Temps partiel thérapeutique**

Durant l'année 2024, les employeurs devront continuer à transmettre les attestations de salaire.

Actuellement les déclarations effectuées en DSN liées au TPT ne sont pas exploitées par la CNAM et ne sont donc pas utilisées pour liquider les IJSS de TPT.

L'information du 8 juin 2023 donnée par le GIP-MDS a été réactualisée le 10 octobre 2023, pour préciser que l'employeur du régime général devait réaliser systématiquement une DSIJ TPT « Jusqu'à nouvelle indication ».

#### **France Travail**

Au 1er janvier 2024 Pôle Emploi est renommé France Travail.

### **Transfert aux Urssaf du recouvrement des cotisations AGIRC-ARRCO**

La loi de financement de la sécurité sociale pour 2024 acte l'abandon du transfert aux Urssaf du recouvrement des cotisations AGIRC-ARRCO et APEC.

#### **Congés payés**

Les dispositions du Code du travail sont actuellement en contradiction avec les règles de l'Union européenne qui prévoient un droit à l'acquisition de congés payés au titre des périodes de suspension du contrat de travail pour maladie.

La législation française devrait être mise en conformité en 2024 mais les décisions de la Cour de cassation s'appliquent d'ores et déjà dès le 13 septembre 2023. Ainsi :

- ✓ Les salariés en arrêt pour maladie ou accident non professionnels acquièrent des droits à congés payés pendant leur période d'arrêt de travail ;
- ✓ Les salariés en arrêt suite à un accident du travail ou une maladie professionnelle acquièrent des droits à congés payés pendant toute la durée de l'arrêt, même au-delà de la première année d'arrêt.

#### **Versement santé**

A compter du 1er janvier 2024, le versement santé est revalorisé à 20,75 €.

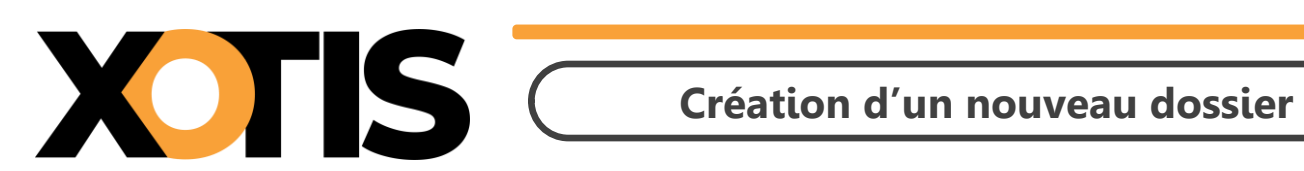

Durée de la procédure : **5'**

# **ÉTAPES DU PARAMÉTRAGE**

**PARTIE 1 : Création de dossier**

**PARTIE 2 : Duplication des paramètres**

**PARTIE 3 : Duplication des salariés**

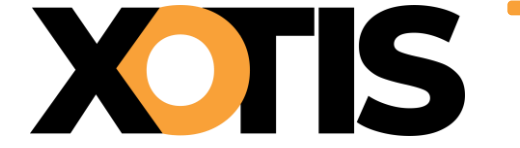

Il n'est pas obligatoire d'ouvrir un nouveau dossier de paye, toutes les applications de Studio permettent la gestion de l'année de traitement.

**Nous ne préconisons pas** la création d'un nouveau dossier pour les salariés dits « permanents » car il est important pour les DSN mensuelles et les FCTU que la date de début de contrat et le numéro de contrat correspondent aux contrats en cours en 2023. La création d'un nouveau dossier pour vos salariés permanents implique que vous vérifiez/renseignez la date de début de contrat et le numéro de contrat. Nous travaillons à l'heure actuelle sur un procédé d'archivage des années antérieures.

Toutefois pour ceux qui souhaitent créer un nouveau dossier, voici la procédure.

### **PARTIE 1 : Création de dossier**

Au menu de Studio, cliquez sur « **Dossier »** puis sur « **Nouveau** » (ou sur le bouton )

✓ Renseignez la société et le dossier puis cliquez sur

### **PARTIE 2 : Duplication des paramètres**

Au menu de Studio, cliquez sur « **Outils »** puis sur « **Duplication paramètres »**

- ✓ Recherchez le dossier à dupliquer (le dossier que vous avez utilisé en 2023).
- ✓ Répondre **Non** à « **Copie du plan de paye société (+ Param<sup>s</sup> modules)** » (excepté si vous avez changé de société).
- ✓ Répondez **Oui** à **« Copie des paramètres Dossier** »
- ✓ Répondez **Oui** à « **Copie du plan de paie Dossier (+ Params modules)** » (mettre « **Oui** » pour les deux options)
- ✓ Répondez **Oui** à « **Copie paramétrage intégration** »
- ✓ Répondez **Oui** à « **Copie des conventions collectives** »
- ✓ Répondez **Oui** à « **Copie des qualifications** »
- ✓ Répondez **Oui** à « **Copie des groupes de cotisants** »
- ✓ Répondez **Oui** à « **Copie des paramètres DUCS par organisme** »

### **Eventuellement**

- ✓ Répondez **Oui** à « **Copie des paramètres des AEM** », **si** le nouveau dossier est la continuité du dossier pris en référence pour la duplication (**dossier à dupliquer**).
- ✓ Répondez **Oui** à « **Copie des sections** » **si** vous utilisez les sections analytiques dans le dossier de paye
- ✓ Répondez **Oui** à « **Copie des postes budgétaires** » **si** vous utilisez les postes budgétaires dans le dossier de paye
- ✓ Répondez **Oui** à « **Copie des paramètres contrats** » **si** habituellement vous éditez les contrats Word
- ✓ Répondez **Oui** à « **Copie des numéros d'objet** » **si** vous utilisez les mêmes numéros d'objet dans le dossier de paye
- ✓ Répondez **Oui** à « **Copie des banques** » **si** vous utilisez les mêmes banques dans le dossier de paye

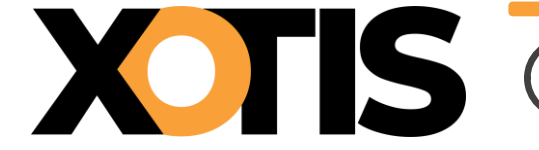

Paramètres des AEM (si le nouveau dossier est la continuité du dossier pris en référence pour la duplication « **dossier à dupliquer** » : exemple le dossier 2024 est la continuité du dossier 2023) : Cette rubrique est accessible uniquement avec le code SUPERVISEUR.

- ✓ Vérifiez dans votre dossier **2023** s'il existe un lien AEM (« **Paramétrage** » / « **Dossier** » / Onglet « **Pôle Emploi** »)
	- S'il y a un lien AEM dans le dossier 2023, recopiez ce même lien dans le dossier 2024.
	- S'il n'existe aucun lien AEM dans le dossier 2023, indiquez dans le dossier 2024 le chemin du dossier 2023. Pour pouvoir modifier le lien AEM, il faut que vous soyez connecté avec le code SUPERVISEUR.

### **En cas de doute contactez-nous.**

✓ Cliquez sur le bouton

### **PARTIE 3 : Duplication des salariés**

Au menu de Studio, cliquez sur « **Outils »** puis sur « **Duplication salariés »**

- ✓ Sélectionnez le dossier à dupliquer (le dossier utilisé en 2023)
- ✓ Répondez **Non** à « **Conversion Euro** »
- ✓ « **Dupliquer** » : si vous répondez **Tous les salariés** : Tous les salariés seront dupliqués
	- **Uniquement les salariés non sortis définitivement** : Seuls seront dupliqués les salariés pour lesquels la zone « **Départ définitif** » n'est pas cochée.
	- **Uniquement les salariés ayant travaillés** : Seuls seront dupliqués les salariés ayant travaillés sur l'exercice indiqué dans la rubrique ci–après « **Copier les renseignements** ».
- ✓ Répondez **2023** à « **Copier les renseignements** »
- ✓ Répondez **2024** à « **Dans le dossier copie** ».
- ✓ Vous pouvez éventuellement sélectionner la (les) fourchette(s) de salariés que vous souhaitez dupliquer.
- **✓ Cliquez sur le bouton** valider

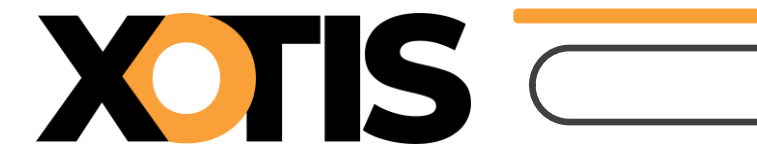

Durée de la procédure : **2'**

# **ÉTAPES DU PARAMÉTRAGE**

**PARTIE 1 : Modification du plan de paye dossier**

**PARTIE 2 : Modification du plan de paye société**

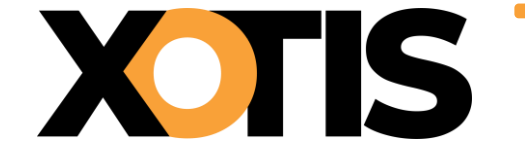

Attention seul le taux global est communiqué. Pour les artistes relevant du code risque 921CC le taux AT correspond à 70 % du taux global.

## **PARTIE 1 : Modification du plan de paye dossier**

Au menu de Studio cliquez sur « **Paramétrage** » puis sur « **Plan de Paye Dossier** ».

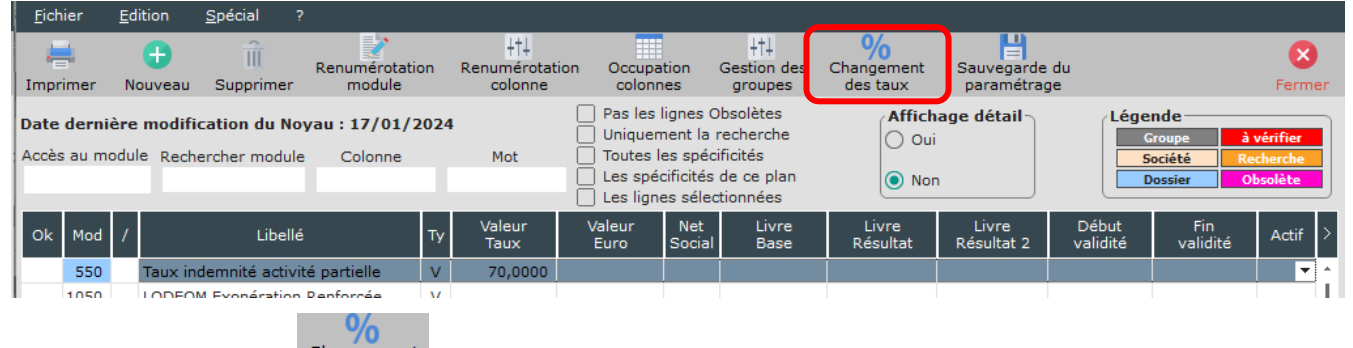

Cliquez sur le bouton Changement , une liste des modules pour lesquels vous pouvez changer les taux s'affichera.

### Exemple

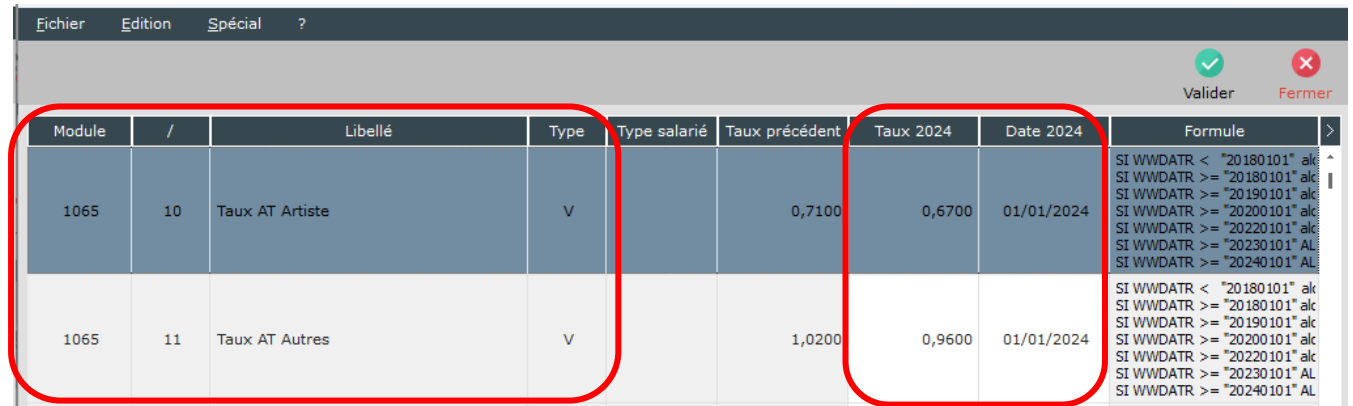

Pour modifier le taux d'AT pour les artistes, positionnez-vous sur le module **1065/10** « **Taux AT Artistes** » :

- ✓ Dans la colonne « **Taux 2024** », saisissez le taux d'AT pour vos artistes (taux attendu par l'URSSAF),
- ✓ Dans la colonne « **Date 2024** », laissez **01/01/2024** (il s'agit de la date à partir de laquelle le taux est effectif).

Pour modifier le taux d'AT du personnel autre que les artistes, positionnez-vous sur le module **1065/11** « **Taux AT Autres** » :

- ✓ Dans la colonne « **Taux 2024** », saisissez le taux d'AT (taux attendu par l'URSSAF),
- ✓ Dans la colonne « **Date 2024** », laissez **01/01/2024** (il s'agit de la date à partir de laquelle le taux est effectif).

Cliquez sur le bouton valider et à la question « **Validez-vous les modifications** ?» cliquez sur **OUI**.

Cliquez ensuite sur le bouton et à la question « **Mise à jour des fichiers ?** » cliquez sur **OUI**.

4+1

### **PARTIE 2 : Modification du plan de paye société**

Il est possible de modifier le plan de paye société afin que la rectification soit répercutée automatiquement sur tous les plans de paye des dossiers créés sous cette société.

Toutefois, pour que cette répercussion soit effective dans un dossier, il ne faut pas que le module changé présente déjà une modification dans le plan de paye dossier.

Au menu de Studio cliquez sur « **Paramétrage** » puis sur « **Société** » et enfin sur le bouton Plan de Paye

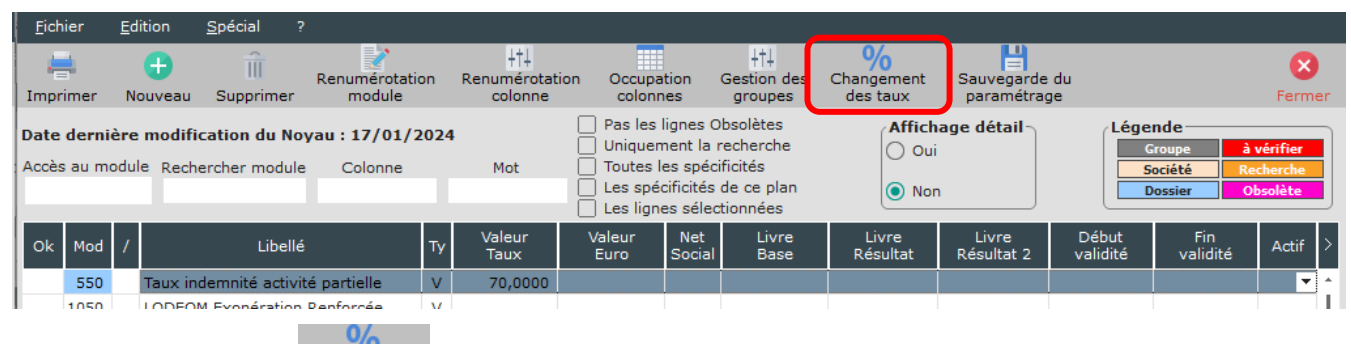

Cliquez sur le bouton Changement , une liste des modules pour lesquels vous pouvez changer les taux s'affichera.

#### **Exemple**

 $\bullet$ 

TS

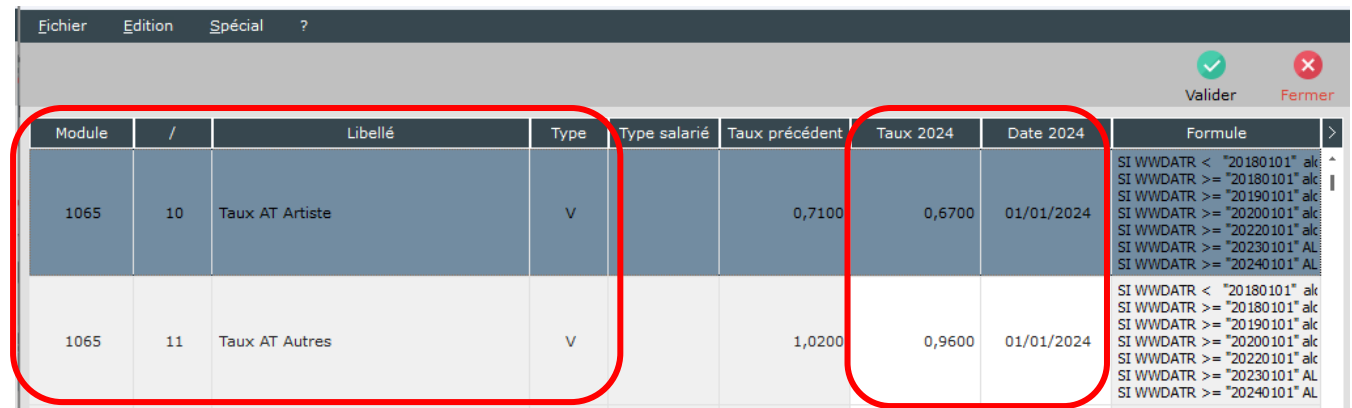

Pour modifier le taux d'AT pour les artistes, positionnez-vous sur le module **1065/10** « **Taux AT Artistes** » :

- ✓ Dans la colonne « **Taux 2024** », saisissez le taux d'AT pour vos artistes (taux attendu par l'URSSAF),
- ✓ Dans la colonne « **Date 2024** », laissez **01/01/2024** (il s'agit de la date à partir de laquelle le taux est effectif).

Pour modifier le taux d'AT du personnel autre que les artistes, positionnez-vous sur le module **1065/11** « **Taux AT Autres** » :

- ✓ Dans la colonne « **Taux 2024** », saisissez le taux d'AT (taux attendu par l'URSSAF),
- ✓ Dans la colonne « **Date 2024** », laissez **01/01/2024** (il s'agit de la date à partir de laquelle le taux est effectif).

Cliquez sur le bouton valider et à la question « **Validez-vous les modifications** ?» cliquez sur OUI.

Cliquez ensuite sur le bouton **Francial et à la question** « **Mise à jour des fichiers** ? » cliquez sur **OUI**.

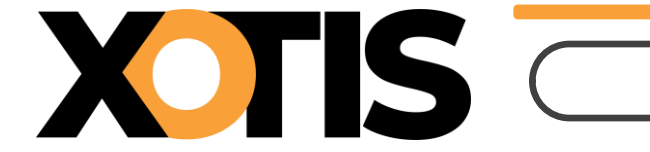

Durée de la procédure : **1'**

### **Création des périodes**

Tout comme l'année dernière, seule la première période utilisée dans l'année sera à créer, les autres seront déterminées automatiquement en fonction de cette première période.

### **Effectifs**

Rappel : L'effectif pour la loi PACTE (mise en application en 2020) sert pour le calcul du FNAL et de l'effort de construction.

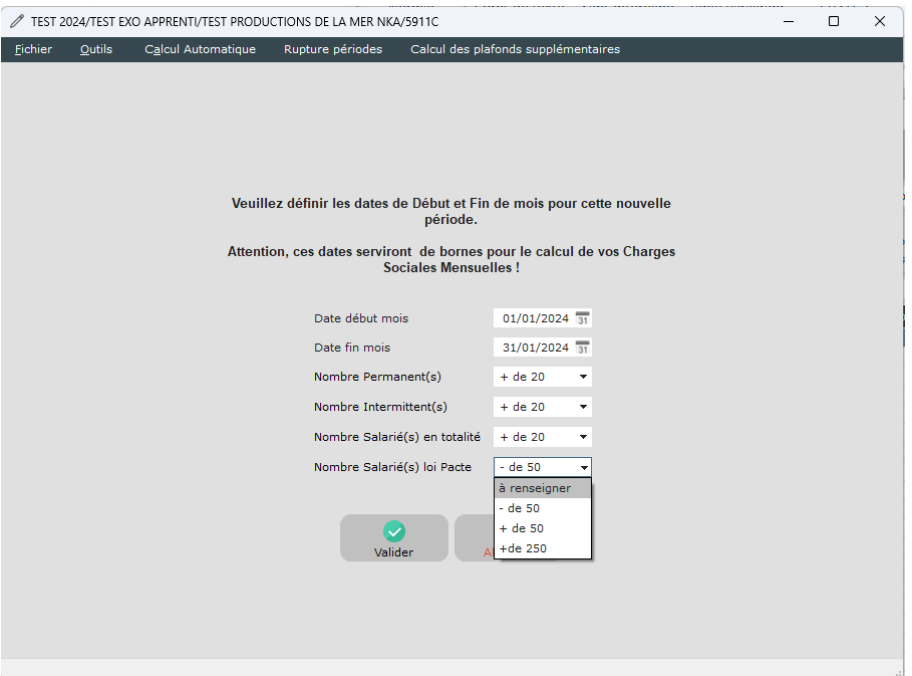

L'effectif « **+ de 250** » dans la rubrique « **Nombre Salarié(s) loi Pacte** » permet de neutraliser la déduction patronale des heures supplémentaires et des rachats des journées de RTT.

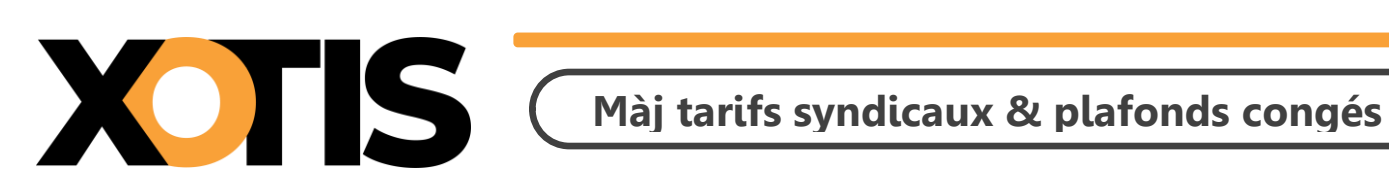

Durée de la procédure : **3'**

# **ÉTAPES DE LA MISE A JOUR**

**PARTIE 1 : Mise à jour des tarifs syndicaux**

**PARTIE 2 : Mise à jour des plafonds congés**

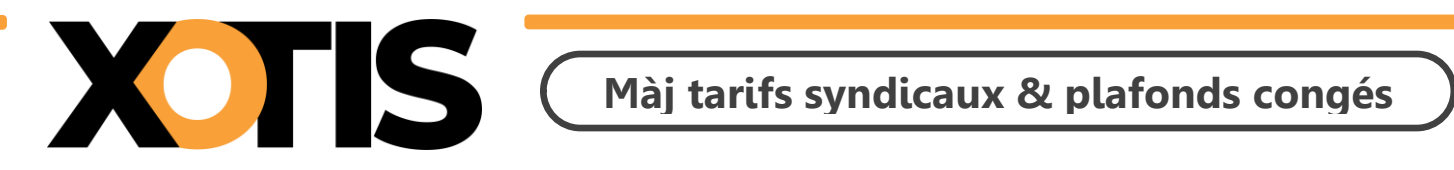

### **PARTIE 1 : Mise à jour des tarifs syndicaux**

Au menu de Studio, cliquez sur « **Paramétrage** » puis sur « **Emploi** » et, éventuellement, sélectionnez la ń.

base emploi (« Type de base »). Cliquez sur le bouton Màj salariés, vous aurez accès à la liste de vos dossiers.

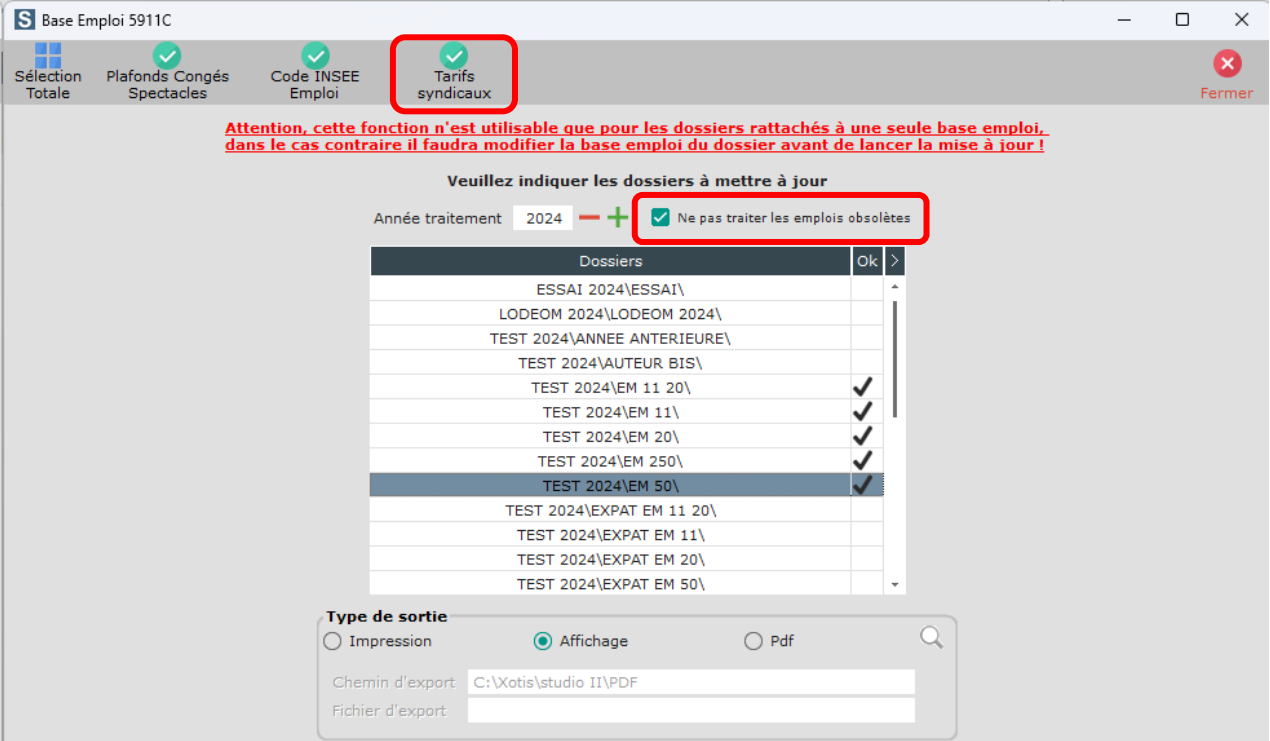

Sélectionnez les dossiers à mettre à jour en double cliquant dans la colonne **Ok** de façon à obtenir le sigle

. Seuls les dossiers paramétrés avec la même base emploi que celle sélectionnée à l'ouverture de la fenêtre sont mis à jour.

Si vous souhaitez que les fiches salariés créées avec un code AEM obsolète (par exemple : emplois dits « spécialisé » dans les bases emplois télé) ne ressortent pas sur la liste des salariés non mis à jour, cochez la rubrique « **Ne pas traiter les emplois obsolètes** ».

**Attention :** Dans la fiche salarié, si le montant de la semaine de 5 jours est supérieur à celui trouvé dans la base emploi, il n'y aura pas de mise à jour.

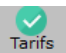

Cliquez sur le bouton *syndicaux*. A la question « **Confirmez-vous la mise à jour des tarifs syndicaux pour ces dossiers ?** » répondez **OUI**. Une liste des salariés qui n'ont pas été modifiés s'éditera.

A l'information **« Traitement terminé »** cliquez sur **OK**.

Cliquez sur le bouton Fermer pour revenir au tableau des codes emplois. Cliquez à nouveau sur Fermer afin de retourner au menu de STUDIO.

**Attention :** La mise à jour des tarifs permet de remonter dans les fiches des salariés le montant de la semaine de 5 jours. De ce fait, le taux horaire, le taux journalier et le montant de la semaine de 6 jours sont remis à zéro. Vous pourrez les recalculer au moment de la saisie du bulletin de paye en cliquant soit sur le

bouton  $\frac{1}{x}$  (si le montant de la semaine de 5 jours est calculé sur 35 heures), soit sur le bouton  $\frac{1}{1}$  (si le montant de la semaine de 5 jours est calculé sur 39 heures).

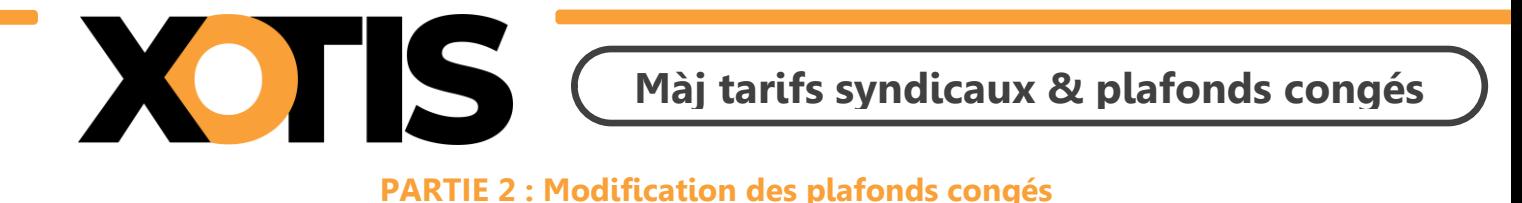

Au menu de Studio, cliquez sur « *Paramétrage* » puis sur « *Emploi* ». Cliquez sur le bouton Màj salariés, vous aurez accès à la liste de vos dossiers.

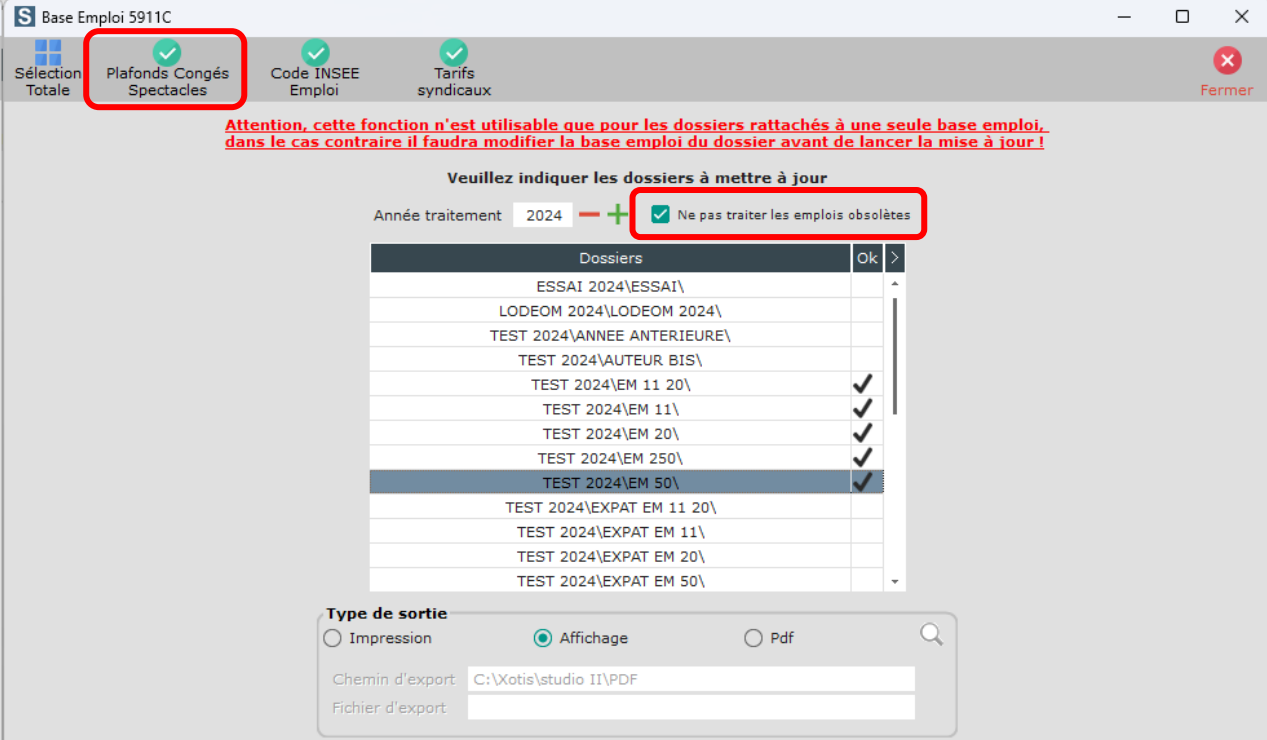

Sélectionnez les dossiers à mettre à jour en double cliquant dans la colonne **Ok** de façon à obtenir le sigle Seuls les dossiers paramétrés avec la même base emploi que celle sélectionnée à l'ouverture de la fenêtre sont mis à jour.

Si vous souhaitez que les fiches salariés créées avec un code AEM obsolète (par exemple : emplois dits « spécialisé » dans les bases emplois télé) ne ressortent pas sur la liste des salariés non mis à jour, cochez la rubrique « **Ne pas traiter les emplois obsolètes** ».

Cliquez sur le bouton . A la question « **Confirmez-vous la mise à jour des plafonds congés pour ces dossiers ? »**, répondez **OUI**. Une liste des salariés qui n'ont pas été modifiés s'éditera. A l'information « **Traitement terminé »** cliquez sur **OK**.

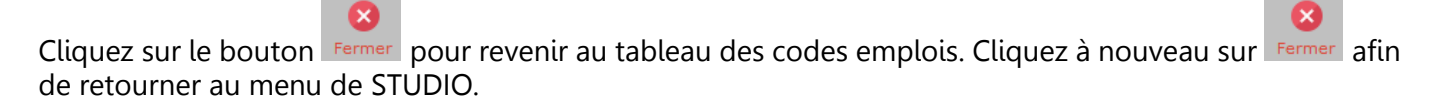